# How create an archive

#### Create a Tar file

- Uploading multiple local files is time consuming.
- Solution: put all your files in an archive!
- What is a tar file?

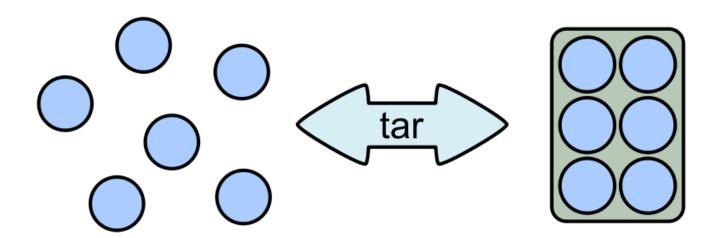

#### Create a Tar.gz

• Moreover, we can compress the archive to free up space.

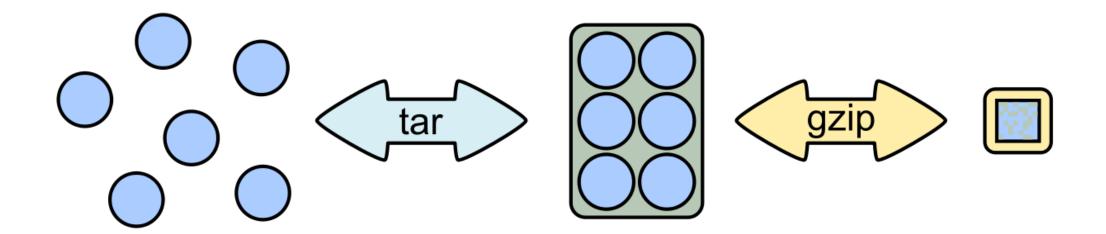

#### 7-Zip

- 7-Zip is a software called a file archiver.
- Can archive and compress files.
- Open source
- At the lab, you could download it at: <a href="http://www.7-zip.org/">http://www.7-zip.org/</a>

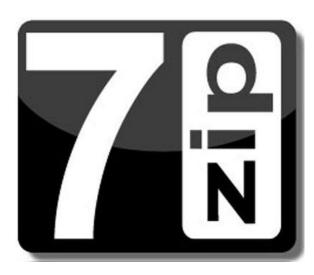

Browse into the Data directory and next into the merged directory.

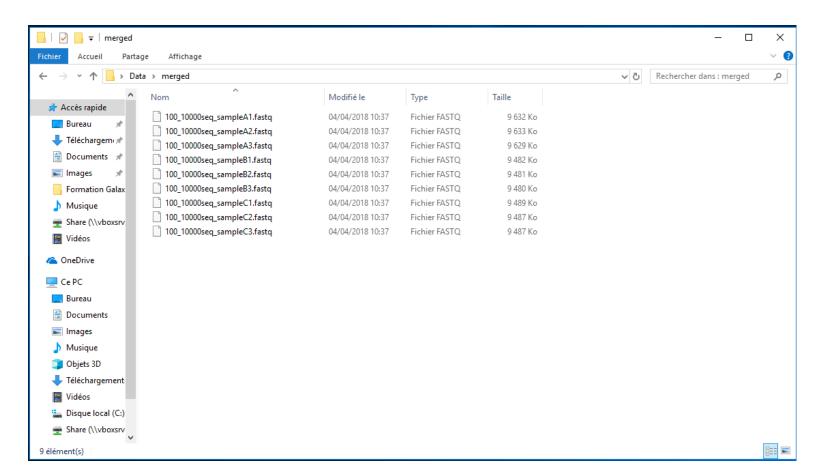

Select all files and right click on it > 7-Zip > Add to archive . . .

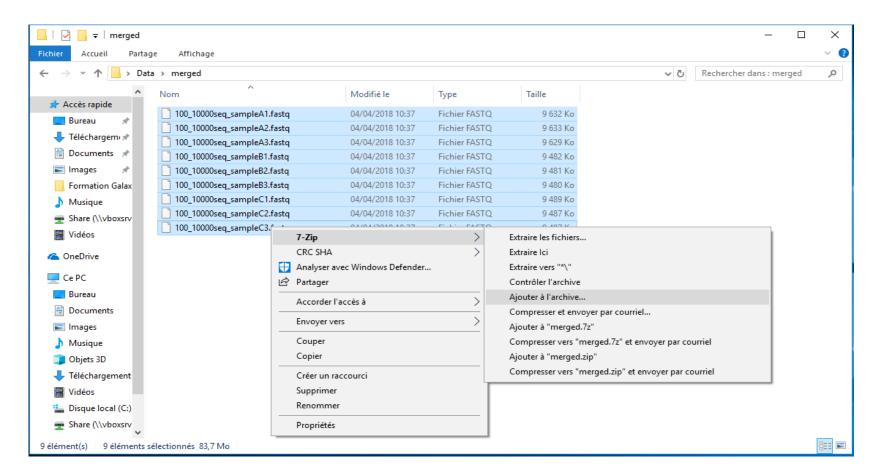

- Change the name of the archive to:
- « 100\_10000seq\_sample.tar »
- Choose « tar » as archive format .
- Click on OK.

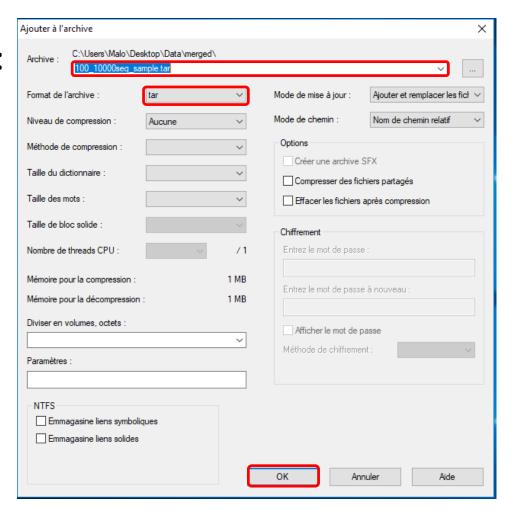

Select the newly created archive and right click on it > 7-Zip > Add to archive . . .

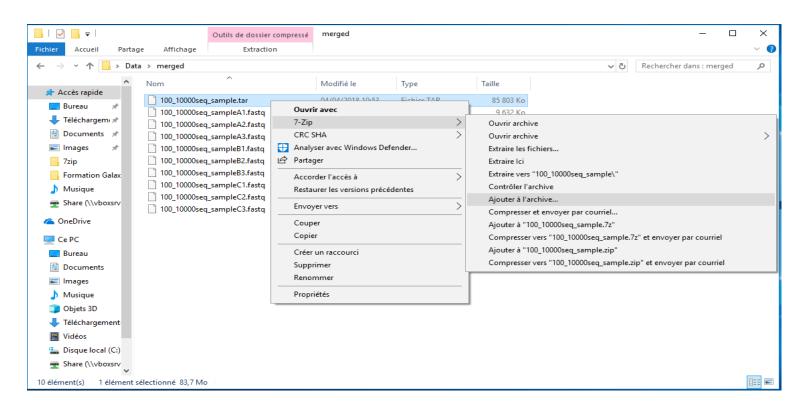

- Choose « gzip » as archive format .
- Click on OK.

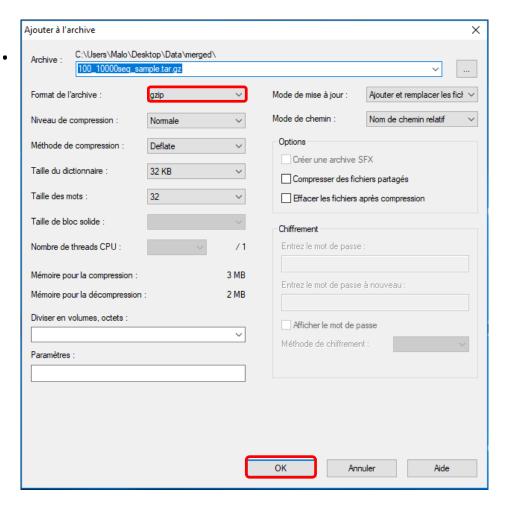

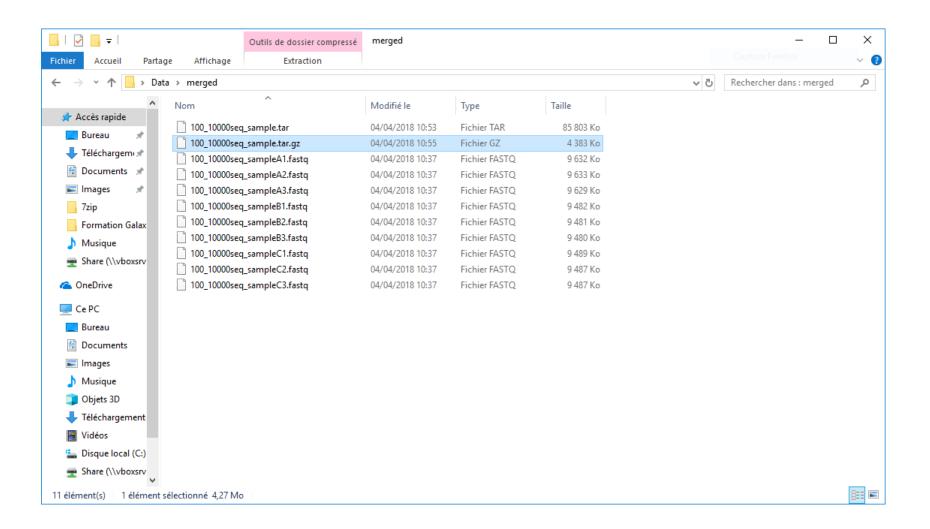

# A utility software for renaming the file names

• It is often useful to rename files before including them in an archive. Because it is often useful to have explicit file names and therefore explicit sample names.

• To do it you can use this tool *ant renamer*:

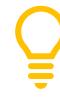

https://antp.be/software/renamer/fr

http://update.antp.be/renamer/antrenamer2\_install.exe

Documentation:

https://documentation.help/Ant-Renamer-2-fr/actions fr.html